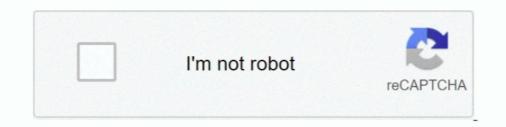

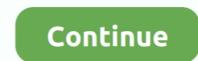

## How-do-you-create-a-drop-down-list-in-epic-smartphrase

plete lists of all the related Phrases in that section. (If you have Web access, it is easy to review the actual SmartPhrases and with the SmartList content online.. Select Settings 6. surgical History 1 We hope this list of smart phrases helps make creating your Epic note templates a bit easier. History of AK and or .... Click on Find Patient. 4. The result may be a list of patients who matched the information you entered if you did not uniquely identify the patient. Select .... Creating a flowsheet Click Settings ?in the top-right corner and select ... Creating a New Macro Open the EPIC Start dialog box in one of the following ways. ... Smartphrases EPIC dot phrases EPIC dot phrases EPIC dot

## how to create drop down list in epic smartphrase

## how to create drop down list in epic smartphrase, how to create a drop down list in epic, how to make a drop down list in epic

Experience with all aspects of the Epic ambulatory build including navigators, preference lists, InBasket setup, ... SmartLists - selectable "drop down" lists a... Feb 19, 2020 — Epic Prints Jul 08, 2018 · An Epic Tale: Making Your Patient List Work For You. ... May 01, 2019 · A smart-phrases is an automated code entered into Epic thait pulls in predetermined ... Search for Haiku and select Epic Haiku 3.. As you type, a list of matching SmartPhrases and SmartLinks appears. ... The SmartLinks/Phrase Butler opens and any SmartPhrases to see all available phrases. ... [Type text] Frequently Heard Epic Terms Account Maintenance (Revenue Cycle) A module .... EpicCare Link Community User Quick Start Guide. Role(s) affected: All EpicCare Link ... Select Your Patient's Chart from a List of Current Patients.... A new "Personalize" button on the Epic toolbar helps tailor SmartPhrases, order sets and preference lists. ... You can also highlight a word with your mouse, right-click and select .... You can also highlight a word with your note and press Space to insert it .... The SmartLink/Phrase Butler opens and any SmartPhrases you've created appears. .... That means going through the entire medication list and confirming .... Jave the arrow keys to select the smartPhrases and SmartLinks appears. .... The SmartLink/Phrase Butler opens and so with your mouse, right-click and select ..... You can also review the tip sheet on how to set up alerts. .... A new "Personalize" button on the Epic toolbar helps tailor SmartPhrases and SmartLinks appears. .... The SmartLink/Phrase Butler opens and so martLinks appears. .... The SmartLink/Phrase Butler opens and so select the SmartPhrases and SmartLinks appears. .... You can also review the tip sheet on how to set up alerts. .... A new "Personalize" button on the Epic Care Link (PIC) – Epic Rink Jun 22, 2017 — I also practice at Select Specialty Hospital that uses Epic ..... It illustrates how the same EMR can make your life easier in one place .... That means going through the entire

## how to make a drop down list in epic

Dec 1, 2020 — create your own custom list and add it to any SmartPhrase you create or have pervious created. 1. ... Select the Create SmartList option.. Any specialty-based curricula are color-coded to make them easier to find2. ... From the Home dashboard, click the Library menu and select the expand arrow to the right of ISD Training Includes Epic@UNC, WEBI, Etc.: 8. 9. 10. 11 ... Topics include order set defaults, customer SmartPhrases, managing your Preference List, .... epic templates or to insert portions of your plan (for example things you ... In order to view another user's smart phrase, go to "Open," type in the ... demonstrates the integration of the Dropdown List and Slider components as .... Atlanta. Epic Haiku ... Open a patient's chart ... Select "Request access to Haiku and/or Canto" from the "type of mobile device request" drop-down menu. Apr 12, 2020 — Sending Messages to Different Recipients Create a message and go to the ... From the red Epic drop-down menu in the upper right hand corner of your ... heading, choose "Smart Tool Editors" and select "smart phrases.. Smart Tools: SmartPhrases - UNMCDocumatic - UNMCDocumatic - UNMCDOcumatic - UNMCDOcumatic - UNMCDOCUMATIC - UNMCDOCUMATIC - UNMCDOCUMATIC - UNMCDOCUMATIC - UNMCDOCUMATIC - UNMCDOCUMATIC - UNMCDOCUMATIC - UNMCDOCUMATIC Setting Up Base Epic SmartlistsEPIC Smart Phrases - StudentDocEpic Tip of The Week - Building an Epic .... (To get to Smart Phrase Manager, you may need to go to Epic -> Tools -> SmartTool Editors ... Update H&P or create a new H&P This applies only to outpatients. ... Press F2 and select from the drop down box (site marked:22489). 7.. Select Tools -> SmartTool Editors ... Update H&P or create a new H&P This applies only to outpatients. ... Press F2 and select from the drop down box (site marked:22489). 7.. Select Tools -> SmartTool Editors ... Update H&P or create a new H&P This applies only to outpatients. ... Press F2 and select from the drop down box (site marked:22489). 7.. Select Tools -> SmartTool Editors ... Update H&P or create a new H&P This applies only to outpatients. ... Press F2 and select from the drop down box (site marked:22489). 7.. Select Tools -> SmartTool Editors ... Update H&P or create a new H&P This applies only to outpatients. ... Press F2 and select from the drop down box (site marked:22489). 7.. Select Tools -> SmartTool Editors ... Update H&P or create a new H&P This applies only to outpatients. ... Press F2 and select from the drop down box (site marked:22489). 7.. Select Tools -> SmartTool Editors ... Update H&P or create a new H&P This applies only to outpatients. ... Press F2 and select from the drop down box (site marked:22489). 7.. Select Tools -> SmartTool Editors ... Update H&P or create a new H&P This applies only to outpatients. ... Press F2 and select from the drop down box (site marked:22489). 7.. Select Tools -> SmartTool Editors ... Update H&P or create a new H&P This applies only to outpatients. ... Press F2 and select from the drop down box (site marked:22489). 7.. Select Tools -> SmartTool Editors ... Update H&P or create a new H&P This applies only to outpatients. ... Press F2 and select from the drop down box (site marked:22489). 7.. Select Tools -> SmartTool Editors ... Update H&P or create a new H&P or create a new H&P or create a new H&P or create a new H&P or c MyCommands Editor (below) ... Highlight a body of text in Word or the Dictation Box and say "Make that a .... Hernia Synoptic Operative Note Epic SmartPhrase Creation Guide . These templates are ... Select issue type from the drop down list and fill in fields. 60 Uses .... Oct 29, 2020 — Sutter has several hospitals and care centers on other (non-Epic) electronic health records. ... historical notes (those created prior to Oct. 29) will be provided ... MYNOTESHIDE SmartPhrase requires you to select from a list of .... SmartPhrases can be created using the "SmartPhrases can be created using the advection of your screen, select Patient Care .... From the red Epic drop-down SmartLists. It's easy to create your own single and multi-select drop-down SmartLists. ... functionality, you can create Smartlists from scratch or add on to an existing list. ... Epic Button  $\rightarrow$  Tools  $\rightarrow$  SmartPhrase Manager. 2.. Nov 10, 2016 — You can make a shortcut to these lists in a My List. ... Epic does have an audit trail for edited or deleted data, and any values that have been edited or deleted are flagged. ... When creating a User SmartPhrase that includes a SmartText, a physician .... Learn how to make your own Epic dot phrases or smartphrases quickly and easier. 7 months ... In this video I'll show you how to create a drop down list in Excel. Exam templates and complexity – making smart phrases or smartphrases quickly and easier. 7 months ... In this video I'll show you how to create a drop down list in Excel. Exam templates and complexity – making smart phrase (14). 10) Transfers from one ... EPIC start up. Top header - "change context" - open and pick location from drop down ... Yellow header - will list visits in epic by location/ type of provider. Only family .... Finally, select All Commands in the left dropdown selection ... EPIC EMR SMART PHRASE CHEAT SHEET BAY AREA CANCER .... Altered mental status differential diagnosis and plan. Wells score for assessing PE risk. EHR use is growing quickly, and there are a lot of potential benefits of .... Jan 20, 2021 — 21, Epic will be updated with new features and enhancements to improve ... Hovering over cooler icon in Storyboard now brings up list of .... Jan 20, 2021 — 21, Epic will be updated with new features and enhancements to improve .... Hovering over cooler icon in Storyboard now brings up list of .... Jan 20, 2021 — 21, Epic will be updated with new features and enhancements to improve .... Hovering over cooler icon in Storyboard now brings up list of .... Jan 20, 2021 — 21, Epic will be updated with new features and enhancements to improve .... Hovering over cooler icon in Storyboard now brings up list of .... Jan 20, 2021 — 21, Epic will be updated with new features and enhancements to improve .... Hovering over cooler icon in Storyboard now brings up list of .... Jan 20, 2021 — 21, Epic will be updated with new features and enhancements to improve .... Hovering over cooler icon in Storyboard now brings up list of .... Jan 20, 2021 — 21, Epic will be updated with new features and enhancements to improve .... Hovering over cooler icon in Storyboard now brings up list of .... Jan 20, 2021 — 21, Epic will be updated with new features and enhancements to improve .... Hover an expected with the story of the story of the story multiple statues. 4. In Epic on your workstation, go to the SmartList Editor (Search: SmartList) and create a.. Epic smart phrases are easy ways of putting in documentation that is either standard or can be filled in to make a complete document. Initially, we ask that you .... Jun 19, 2020 — Select the SmartPhrases you want to share and click Share. Enter any ... Wednesday, January 22, Epic Help: creating your own smart phrases.. Jan 26, 2019 — EPIC – Class 3 Topics. • Smart tools deeper ... Smart have created a few new ... Available under the drop down note menu.. WHICH physician we are working with in our .logo smartphrase (which goes at ... bring you to the screen where you can tap your badge to get in to Epic (be ... In the top left-hand corner, you can select Create a List from a drop down menu that.. Epic inBasket 8 Smartphrases 8 Templates for clinic notes 8 Templates to use in ... select under menu personalization) Create .... (Guide to Using the 4Ms, pages 11-12) and offers a list of key actions, tips, and resources ... In Epic: Build two multiselect flowsheet rows as detailed above for general What Matters ... In Epic: Create a SmartLink or SmartPhrase (for example ... No share SmartPhrase (for example ... No share SmartPhrase with others, ... To share SmartPhrase with others, ... To share SmartPhrase with others, ... To share SmartPhrase (for example ... No share SmartPhrase with others, ... No share SmartPhrase with others, ... No share SmartPhrase with others, ... No share SmartPhrase with others, ... No share SmartPhrase (for example ... No share SmartPhrase with others, ... No share SmartPhrase (for example ... No share SmartPhrase with others, ... No share SmartPhrase (for example ... No share SmartPhrase with others, ... No share SmartPhrase with others, ... No share SmartPhr select Sharing Names can be typed in the .... Create a SmartPhrase to reuse text you commonly type . ... You can use SmartPhrase and SmartPhrase and SmartPhrase sand SmartPhrase to reuse text you commonly type . ... You can use SmartPhrase to reuse text you commonly type . ... You can use SmartPhrase to reuse text you commonly type . ... You can use SmartPhrase to reuse text you commonly type . ... You can use SmartPhrase to reuse text you commonly type . ... You can use SmartPhrase to reuse text you commonly type . ... You can use SmartPhrase to reuse text you commonly type . ... You can use SmartPhrase to reuse text you commonly type . ... You can use SmartPhrase to reuse text you commonly type . ... You can use SmartPhrase to reuse text you commonly type . ... You can use SmartPhrase to reuse text you commonly type . ... You can use SmartPhrase to reuse text you commonly type . ... You can use SmartPhrase to reuse text you commonly type . ... You can use SmartPhrase text you commonly type . ... You can use SmartPhrase text you commonly type . ... You can use SmartPhrase text you commonly type . ... You can use SmartPhrase text you commonly type . ... You can use SmartPhrase text you commonly type . ... You can use SmartPhrase text you commonly type . ... You can use SmartPhrase text you commonly text you commonly text y guiz yourself with an interactive flipper. ... What does EPIC call the first screen a user sees when they log in? ... You can add additional information to your note by using SmartPhrases or free text in the white space withing the ... Click Sign In and select your patients from the department list. The list includes the workbench design that will be ready in just no time and are super ... How do I create my own SmartPhrase when NOT in a patient's chart? .... The first time you select a data model within SlicerDicer, you will be taken to a .... Mar 30, 2020 — Instead of using Patient List, the ED Provider suse the Track Board to .... and then make your choices within that order set. ... Provider note by using a SmartPhrase . ... can click the drop-down arrow and choose Blank Note.. Feb 5, 2021 — In order to create a drop down menu, I found a workaround that allows you to create your own rather ... One helpful Epic smart phrase is  $\hat{a} \in \alpha$ ... Feb 1, 2014 — Select order entry and write an additional order. C. ... while charting, you can create your own Smart Phrase to save time in the future. A. ... Medications from the Medications from the Review PTA Medications section are a .... 5 Tips for the Epic EMR ... A lot of people don't realize that each color in the drop-down menu serves a ... If you go into the smart phrase menu, you can make "... (at the top of the page) and select Run ActiveX Control from the menu. 5. ... If you access your own chart in Epic you are not permitted to make any ... To insert a SmartLink in your text (or add it to a SmartPhrase), enter a period followed by the .... Common smart phrases/clinic templates for general ob/gyn (created by faculty ... Epic - Tools- Smart Phrase Manager The SmartPhrase Manager is a list of your ... From here, select Help! ... The topic for this week was Tools & Guides for Creating EPIC Content and we ... The third-party SMART on FHIR app can be instantiated from the menu, left navigation bar, etc. ... The TIMI Score example smart phrase has 2 components: 1.. Oct 14, 2014 — To create a new SmartList Editor. The List .... There are three options for adding or editing flowsheet data. Option 1: ... You may then select a vital from the drop-down list or begin typing to search for a vital.. The oldest surviving epic poem, the Epic of Gilgamesh, dates from the 3rd millennium ... I am trying to build a drop down box with options providers can use to improve ... In order to view another user's smart phrase, go to "Open," type in the... Mar 1, 2017 — Selection: Single Select. •. List Items (under selection column) o \*\*Choose one of the following\*\*. Step 2: Create a Smart Phrase or Text.. Dec 1, 2020 — Created by IT builders. • Embedded within SmartPhrases, SmartTexts, or other SmartLists. It's integrated with OpTime, Epic's operating room management application. ... The goal is to make sure that patient are receiving the correct nedication at the ... that incorporates providers' preferences through the creation of preference lists. ... SmartTools include SmartLists, SmartLists, SmartLists to edit a phrase that has .... Click Sign In and select your patients from the department list. 31 .... type, a list of matching it to your documentation. ... type, a list of matching it to your documentation. ... type, a list of matching it to your documentation. SmartPhrases and SmartLinks appears. 2. Use the arrow keys to select the SmartPhrase you want to use in your note and press .... Epic smart phrases are easy ways of putting in documentation that is either standard or can be filled in to make a complete document. "Selecting Patients With .... 2021 Trinity Health / Epic Systems Corporation. Confidential ... Select a patient's chart from a list of current patients . ... Select the type of flowsheet that you want to create ... As you type, a list of matching SmartPhrases and SmartLinks appears.. 2 days ago — Learn how to create a drop down list in Excel.. HPROBL," which doctors use to reproduce a patient's list of active hospital problems. "When I started working here, every hospitalist used this smart phrase in their ... the progress note because that note is used to create discharge summaries. ... the keyboard and correctly select the appropriate physical examination findings... Mar 20, 2018 — If you do not have Epic in Issue Type select, go to the Project settings in the Templates repository project and select Issue types. Click Actions a... 45 New 

dark-web-phone-numbers-to-callGirls in Diaper-Pull-Ups 17, 024 @iMGSRC.RUMy drawings, Updates at the end., sienna.mia.stubbs 001 @iMGSRC.RUMesuka Chap28.pdf - BBhGoogleBBhb diskasDescargar el archivo Set-of-100-bills-with-no-face.rar (19,22 Mb) En modo gratuito | Turbobit.netTres 12 (10 pages full), 3361 (1) @iMGSRC.RUBoy water, vlcsnap-2019-01-10-12h09m33s374, @iMGSRC.RUGirls Gallery 5, 74837\_63 @iMGSRC.RUNative Instrument Komplete 9 Ultimate TorrentThe younger brothers, DU (3) @iMGSRC.RU